# Prototype QTL Strategy: Phenotype bp in Cross hyper

Brian S. Yandell, W. Whipple Neely, Tapan Mehta, Daniel Schriner, Samprit Banerjee, and Nengjun Yi

May 24, 2006

#### 1 Overview

This document analyzes trait bp for dataset hyper using the 1-D and 2-D Bayesian genome scan routines that build on Markov chain Monte Carlo (MCMC) samples from a posterior for the genetic architecture of a trait. Below the generic cross is actually the cross passed by the user in a call to bmq.sweave. This entire document was created automatically by a function call in R. The function is not yet part of R/bmqtl. The actual call was

> library(bmqtl)

```
> bmq.sweave(hyper, pheno.col = 1,
```

```
+ n.iter = 3000, n.draws = 64,
```

```
threshold = c(main = 3, epistasis = 3, upper = 2),
```

```
+ SweaveFile = /u/y/a/yandell/public/statgen/R/bmqtl/doc/hyperpaper.Rnw,
```

```
+ PDFDir = bpPDF,
```

```
+ remove.bmq = FALSE)
```
At present, the threshold values are somewhat arbitrary, chosen for the hyper dataset to pick up apparently real QTL and previously detected epistasis.

This document automates a search for main and epistatic QTL. The main QTL positions are reliably estimated using bscanone. This pass also seems to capture the major chromosomes possibly involved in epistasis, although it does not provide very good estimates of positions of purely epistatic QTL within those chromosomes. Next we use bscantwo and to identify which pairs of QTL are epistatic, and to get initial estimates of their positions. We refine there positions with bmq.slice. Along the way, we use generic summary and plot routines to view results.

Once we have reasonable estimates of QTL postions and effects, we use confirmatory ANOVA tools to refine the model. That is, we use  $R/dt$ 's simulation-based fitter followed by a stepwise backward fitting approach, using a new step.fitqtl, to confirm key QTL. That completes this automated analysis. It would be possible to add other, user-supplied refined analysis at the end of this document if desired.

## 2 Generating Samples

Here is a summary of the cross copy of the hyper object, followed by creation of 3000 MCMC samples.

```
> summary(cross)
```
Backcross No. individuals: 250 No. phenotypes: 1 Percent phenotyped: 100

```
No. chromosomes: 19
   Total markers: 170
   No. markers: 22 8 6 20 14 11 7 6 5 5 14 5 5 5 11 6 12 4 4
   Percent genotyped: 47.9
   Genotypes (%): AA:50.1 AB:49.9
> cross <- bmq.genoprob(cross, step = 2)
> cross.bmq <- bmq.mcmc(cross, genoupdate=TRUE, n.iter = 3000)
```
## 3 1-D Scans

Now a 1-D scan picks out the major effects. The blue curve represents the LOD score for the main effect of a QTL at each locus, while the purple curve shows the LOD score for any epistasis between a locus and any other loci. The black curve shows the combination of main and epistatic effects.

```
> one <- bscanone(cross.bmq, type = "LOD")
> plot(one, smooth = 3)
> summary(one)
  chr pos main epistasis sum niter
```
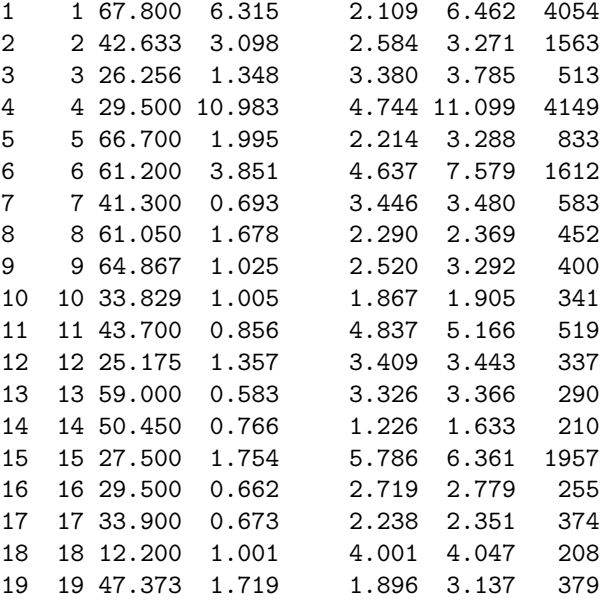

#### **LOD of bp for main+epistasis+sum**

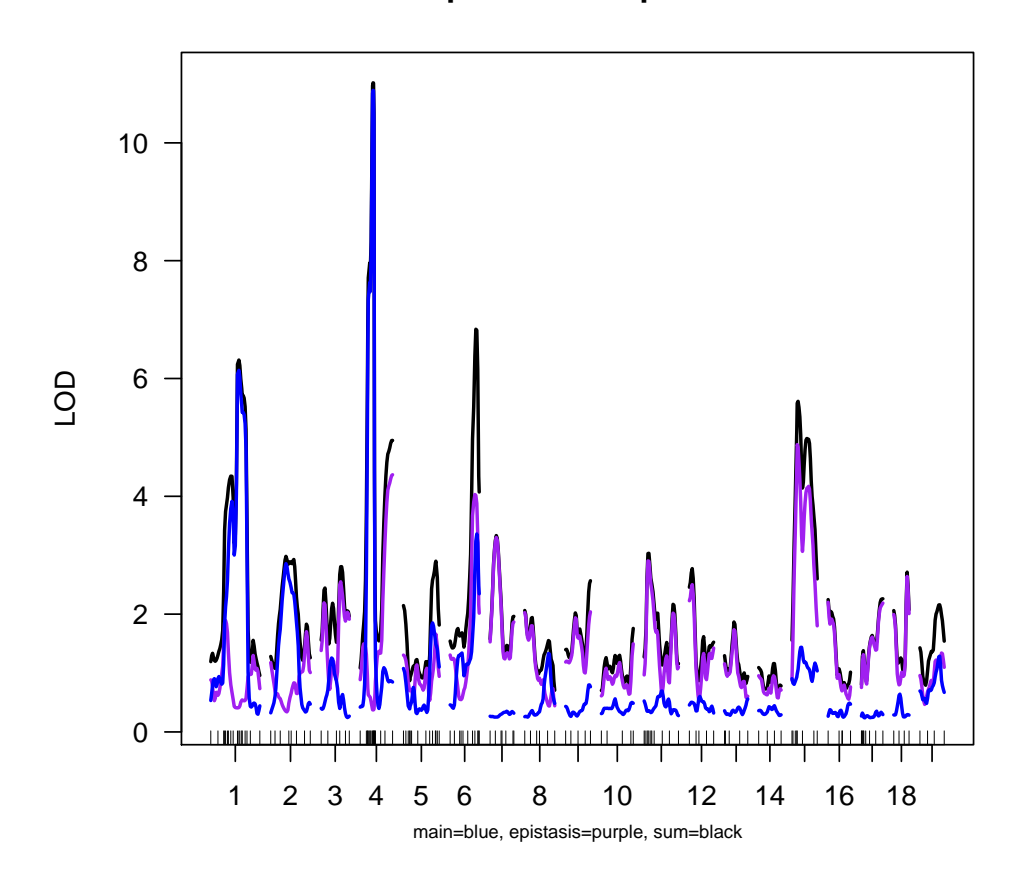

We can mostly automate the selection of peaks. We are still working on how to set reasonable thresholds, but for now a threshold of 4 for the overall (sum) and 2 for epistasis picks up the key features nicely. The variable threshold was set in the call to bmq.sweave that created this document.

```
> threshold
```

```
main epistasis upper
      3 3 2
> sum.one <- summary(one, threshold = threshold, sort = "sum")
> sum.one
  chr pos main epistasis sum niter
4 4 29.500 10.983 4.744 11.099 4149
6 6 61.200 3.851 4.637 7.579 1612
1 1 67.800 6.315 2.109 6.462 4054
15 15 27.500 1.754 5.786 6.361 1957
11 11 43.700 0.856 4.837 5.166 519
18 18 12.200 1.001 4.001 4.047 208
3 3 26.256 1.348 3.380 3.785 513
7 7 41.300 0.693 3.446 3.480 583
12 12 25.175 1.357 3.409 3.443 337
13 13 59.000 0.583 3.326 3.366 290
2 2 42.633 3.098 2.584 3.271 1563
```
The new variables chr and pos capture the chromosome numbers and main QTL positions, respectively.

```
> chrs <- sort(as.vector(sum.one[, "chr"]))
> pos <- sum.one[as.character(chrs), "pos"]
> pos
```
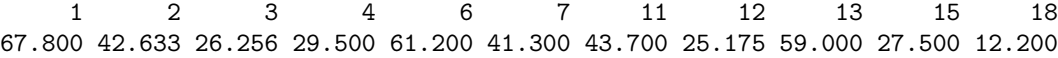

The following two figures highlight the selected chromosomes. The first shows the LODs

```
> plot(one, chr = chrs, smooth = 3)
```
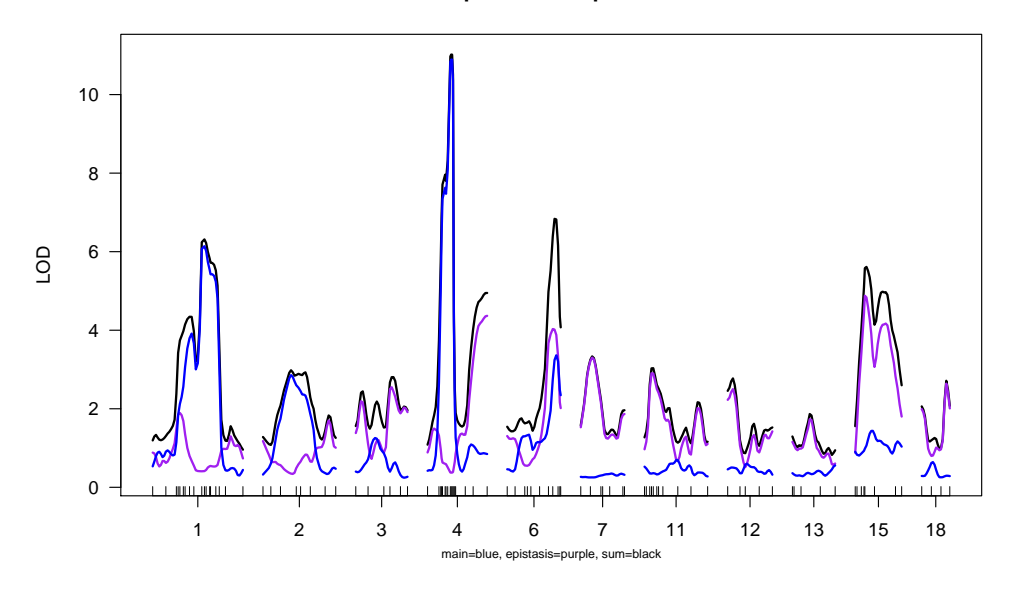

#### **LOD of bp for main+epistasis+sum**

and the second shows

the marginal means, which are roughly symmetric about the phenotype mean of 101.

```
> tmp <- sum.one[as.character(chrs), "main"] >= threshold["main"]
> chr1 <- chrs[tmp]
> one <- bscanone(cross.bmq, chr = chr1, type = "cellmean")
> summary(one)
 chr pos A H niter
1 1 66.062 103.076 99.371 4054
2 2 50.705 102.264 100.120 1563
4 4 35.683 103.681 98.805 4149
6 6 49.945 100.241 102.266 1612
> pos1 <- pos[tmp]
> pos.plot <- map.pos(cross, chr1, pos1)
> pos.plot
     1 2 4 6
64.500 172.433 282.700 413.700
> plot(one, smooth = 3)
> abline(v = pos.plot, lty = 2, col = "red")
```
**cellmean of bp for A+H**

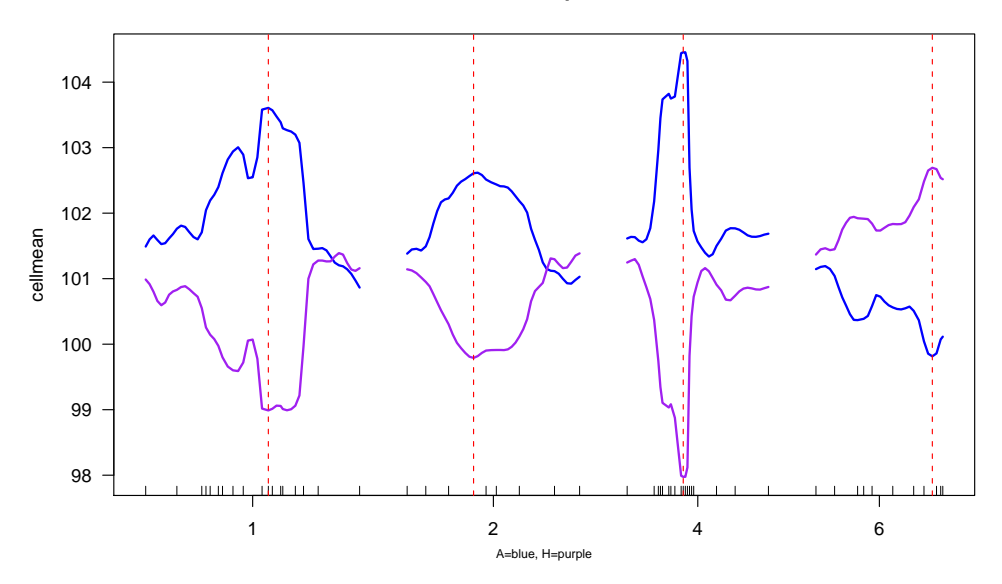

The variable pos.plot

is a technical device to plot vertical red lines at the maximum LODs.

### 4 2-D Scan

Now a look at a 2-D scan reveals the strength of epistasis. The summary suggests some other epistases, but some of this may be spurious [i.e. we will want to look further!]. We consider a subset of this summary above the upper threshold of 2.

```
> two <- bscantwo(cross.bmq, chr = chrs, type = "LOD")
> maxpairs
[1] 20 5
> sum.two <- summary(two, threshold = threshold, maxpairs = maxpairs[1])
> sum.two
     chr1 chr2 pos1 pos2 lower upper niter
1.1 1 1 30.617 30.617 12.829 2.618 1182
1.6 1 6 104.900 2.450 12.956 3.157 2115
1.7 1 7 35.000 17.467 16.167 5.228 420
2.3 2 3 60.650 60.100 12.361 3.759 279
3.7 3 7 46.983 53.600 10.792 2.319 324
3.11 3 11 13.129 70.500 12.729 2.764 4
3.13 3 13 30.633 27.309 12.731 3.052 298
3.15 3 15 10.943 63.400 17.063 7.057 366
4.6 4 6 67.737 42.600 12.526 3.414 348
4.15 4 15 74.300 41.592 14.451 5.544 178
4.18 4 18 14.200 2.200 10.742 2.732 159
6.11 6 11 66.700 66.340 10.675 5.306 125
6.15 6 15 51.400 23.500 13.261 3.246 380
7.11 7 11 37.200 19.700 11.551 2.660 421
11.11 11 11 33.367 64.260 14.949 5.577 814
11.12 11 12 29.233 48.600 11.792 3.678 536
12.13 12 13 18.600 50.733 9.382 2.276 343
```
Now let's extract the genetic architecture implied by this evidence for epistasis. The arch\$pair provides information on what loci pairs are epistatic, while archpairs shows what chromosomes are involved in these epistatic pairs. Some effort is made to merge nearby QTL estimated positions in bmq.mergeqtl.

```
> arch <- bmq.mergeqtl(chrs, pos, sum.two)
> t(arch$qtl)
       1 2 3 4 5 6 7 8 9 10 11 12 13
chr 1.00 1.0 1.0 2.00 2.00 3.00 3.00 3.00 3.0 4.0 4.0 4.00 6.00
pos 32.08 67.8 104.9 42.63 60.65 12.04 28.44 46.98 60.1 14.2 29.5 71.02 2.45
      14 15 16 17 18 19 20 21 22 23 24 25 26
chr 6.00 7.00 7.00 7.0 11.00 11.0 11.00 12.00 12.0 13.00 13.00 15.0 15.00
pos 55.47 17.47 39.25 53.6 27.43 43.7 67.03 21.89 48.6 27.31 54.87 25.5 41.59
     27 28
chr 15.0 18.0
pos 63.4 7.2
> if (!is.null(arch$pairs)) t(arch$pairs)
   1 2 3 4 5 6 7 8 9 10 11 12 13 14 15 16
q1 3 1 5 8 6 7 6 12 12 10 14 14 16 18 18 21
q2 13 15 9 17 20 23 27 14 26 28 20 25 18 20 22 24
> archpairs <- bmq.archpairs(arch)
> if (!is.null(archpairs)) t(archpairs$chr)
  1 2 3 4 5 6 7 8 9 10 11 12 13 14 15 16
q1 1 1 2 3 3 3 3 4 4 4 6 6 7 11 11 12
q2 6 7 3 7 11 13 15 6 15 18 11 15 11 11 12 13
```
#### 5 ANOVA Model Fit

Here we want to merge the 1-D chrs and pos with the 2-D epistatic pairs to determine the chromosomes and positions to include in an ANOVA fit. We equate QTL that are within, say 10cM of each other. After fitting a (very) full model, we use step.fitqtl, a newly written routine, to step-by-step reduce the model to key main effects and interactions, preserving hierarchy.

Here are the full set of QTL to be considered. The pairs are indexed into the chr and pos.

```
> arch <- bmq.mergeqtl(chrs, pos, sum.two)
> arch
```
\$qtl

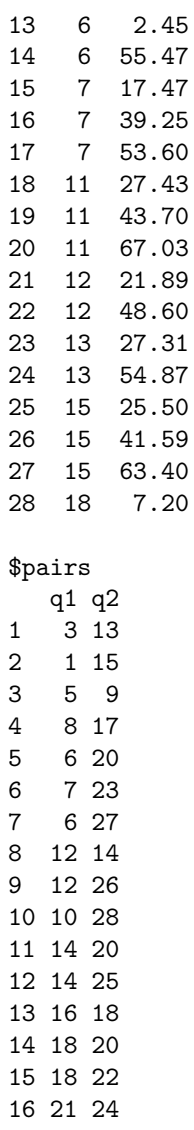

The following uses  $R/dt$  tools calc.genoprob, sim.geno and makeqtl, plus the new step.fitqtl, which calls fitqtl multiple times.

```
> cross <- calc.genoprob(clean(cross), step = 2, error = 0.01)
> n.draws
[1] 64
> cross <- sim.geno(cross, n.draws = n.draws, step = 2, error = 0.01)
> qtl <- makeqtl(cross, arch$qtl$chr, arch$qtl$pos)
> cross.step <- step.fitqtl(cross, qtl, pheno.col, arch)
  drop LOD p
1 Chr11043.7 -0.0714 1.0000
2 Chr3@46.98:Chr7@53.6 -0.0117 1.0000
3 Chr4@14.2:Chr18@7.2 -0.0243 1.0000
4 Chr3@12.04:Chr11@67.03 0.0187 0.7890
5 Chr18@7.2 0.1650 0.4260
6 Chr4@14.2 0.3800 0.2260
```
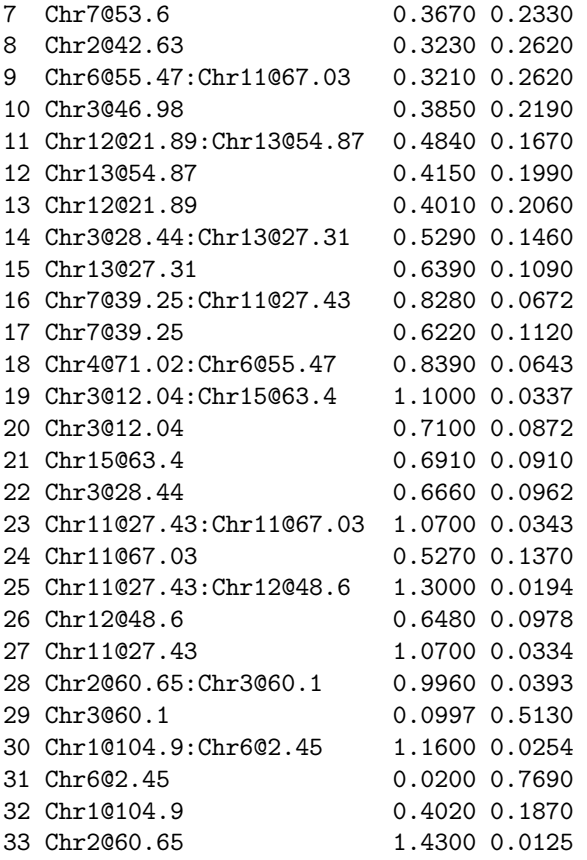

> cross <- clean(cross)

Now we run stepwise backward elimination, preserving hierarchy.

> cross.step <- step.fitqtl(cross, qtl, pheno.col, arch)

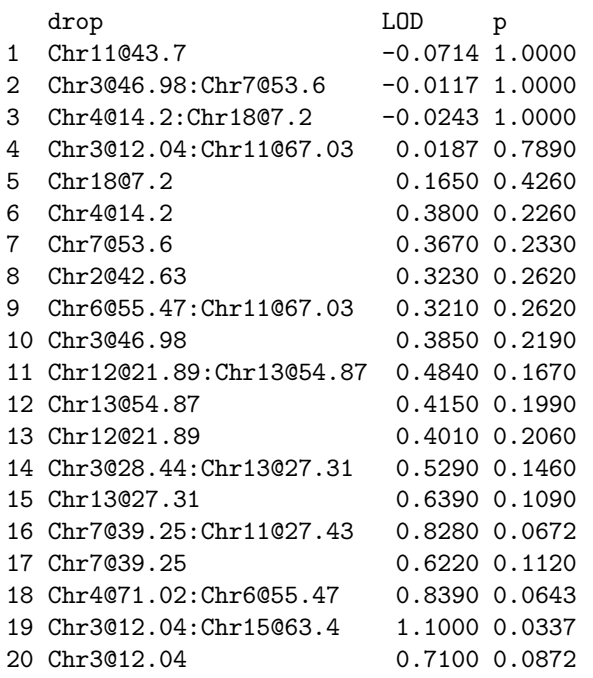

21 Chr15@63.4 0.6910 0.0910 22 Chr3@28.44 0.6660 0.0962 23 Chr11@27.43:Chr11@67.03 1.0700 0.0343 24 Chr11@67.03 0.5270 0.1370 25 Chr11@27.43:Chr12@48.6 1.3000 0.0194 26 Chr12@48.6 0.6480 0.0978 27 Chr11@27.43 1.0700 0.0334 28 Chr2@60.65:Chr3@60.1 0.9960 0.0393 29 Chr3@60.1 0.0997 0.5130 30 Chr1@104.9:Chr6@2.45 1.1600 0.0254 31 Chr6@2.45 0.0200 0.7690 32 Chr1@104.9 0.4020 0.1870 33 Chr2@60.65 1.4300 0.0125 > summary(cross.step\$fit) Summary for fit QTL Method is: imp Number of observations: 250 Full model result ---------------------------------- Model formula is:  $y$  ~ Q1 + Q2 + Q11 + Q12 + Q14 + Q15 + Q25 + Q26 + Q1:Q15 + Q12:Q26 + Model formula is:  $Q14:Q25$ df SS MS LOD %var Pvalue(Chi2) Pvalue(F) Model 11 6633.612 603.05568 25.55317 37.54393 0 0 0 Error 238 11035.324 46.36691 Total 249 17668.936 Drop one QTL at a time ANOVA table: --------------------------------- df Type III SS LOD %var F value Pvalue(Chi2) Chr1@32.08 2 577.825 2.771 3.270 6.231 0.002 Chr1@67.8 1 889.863 4.210 5.036 19.192 1.07e-05 Chr4@29.5 1 2545.933 11.269 14.409 54.908 5.85e-13 Chr4@71.02 2 821.175 3.896 4.648 8.855 1.27e-04<br>Chr6@55.47 2 1094.384 5.133 6.194 11.801 7.36e-06 Chr6@55.47 2 1094.384 5.133 6.194 11.801 Chr7@17.47 2 485.099 2.335 2.745 5.231 0.005 Chr15@25.5 2 910.625 4.304 5.154 9.820 4.96e-05 Chr15@41.59 2 680.239 3.247 3.850 7.335 Chr1@32.08:Chr7@17.47 1 444.197 2.142 2.514 9.580 0.002 Chr4@71.02:Chr15@41.59 1 642.800 3.073 3.638 13.863 1.68e-04 Chr6@55.47:Chr15@25.5 1 689.513 3.290 3.902 14.871 9.92e-05 Pvalue(F) Chr1032.08 0.002303 \*\* Chr1@67.8 1.77e-05 \*\*\* Chr4029.5 2.19e-12 \*\*\* Chr4@71.02 0.000195 \*\*\* Chr6055.47 1.30e-05 \*\*\* Chr7@17.47 0.005980 \*\* Chr15025.5 7.98e-05 \*\*\*

```
Chr15@41.59 0.000810 ***
Chr1@32.08:Chr7@17.47 0.002203 **
Chr4@71.02:Chr15@41.59 0.000245 ***
Chr6@55.47:Chr15@25.5 0.000148 ***
---
Signif. codes: 0 '***' 0.001 '**' 0.01 '*' 0.05 '.' 0.1 ' ' 1
```
The final model may be more complicated than a model found 'by hand' using standard R/qtl tools. Hopefully that model is a subset of the automatically found model.

## 6 2-D Epistasis Plots

Should there be any evidence for epistasis that is confirmed by ANOVA, it can be useful to view 2-D plots similar to scantwo, but now using the marginal LOD. For technical reasons, we need the bmq.genoprob annotations again.

```
> cross <- bmq.genoprob(cross, step = 2)
```
Here is the reduced genetic architecture:

```
> arch2 <- cross.step$arch
> t(arch2$qtl)
       1 2 11 12 14 15 25 26
chr 1.00 1.0 4.0 4.00 6.00 7.00 15.0 15.00
pos 32.08 67.8 29.5 71.02 55.47 17.47 25.5 41.59
> if (!is.null(arch2$pairs)) t(arch2$pairs)
   1 2 3
q1 1 12 14
q2 15 26 25
> archpairs <- bmq.archpairs(arch2)
> if (!is.null(archpairs)) t(archpairs$chr)
  1 2 3
q1 1 4 6
q2 7 15 15
```
And here are cliques of chromosomes that are connected through at least one epistatic pair:

```
> chr2 <- bmq.pairgroup(arch2)
> chr2
[1]]
[1] 1 7
[[2]]
[1] 4 6 15
```
Here are the plots by clique (if any).

```
> if(length(chr2)) {
+ for(i in seq(length(chr2))
+ plot(two, chr = chr2[[i]], smooth = 3,
+ col = "gray", contour = 3)
+ }
```
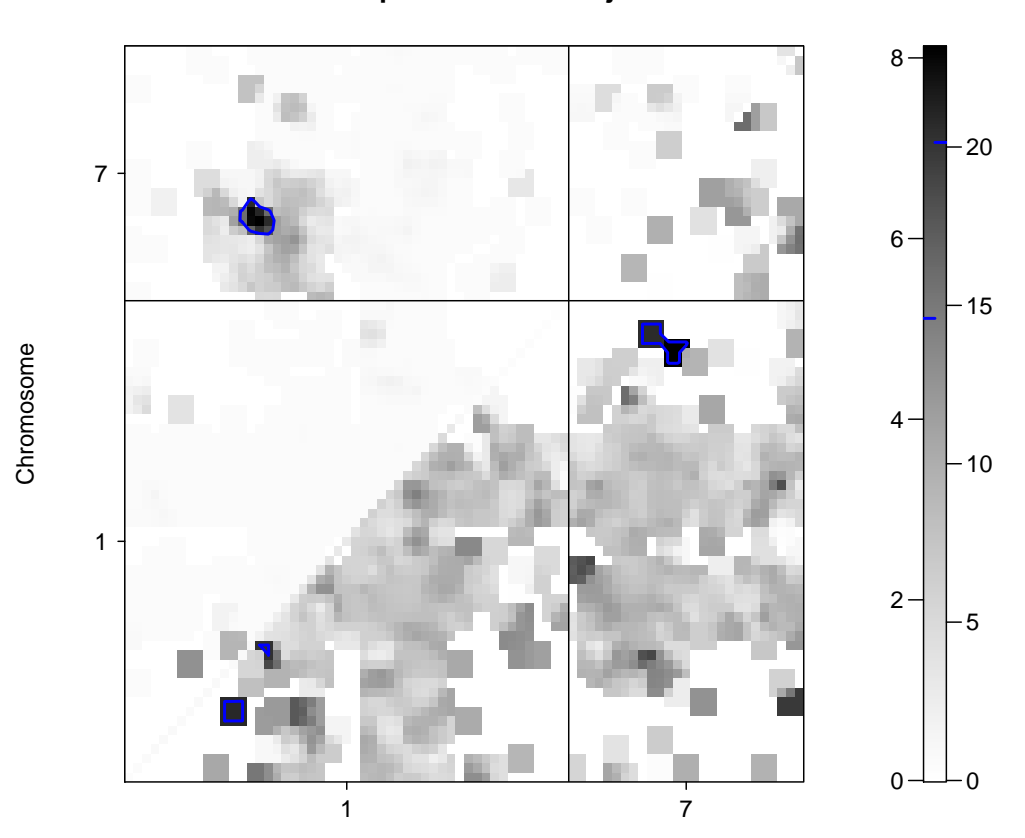

**LOD of epistasis / LOD of joint**

Chromosome

#### **LOD of epistasis / LOD of joint**

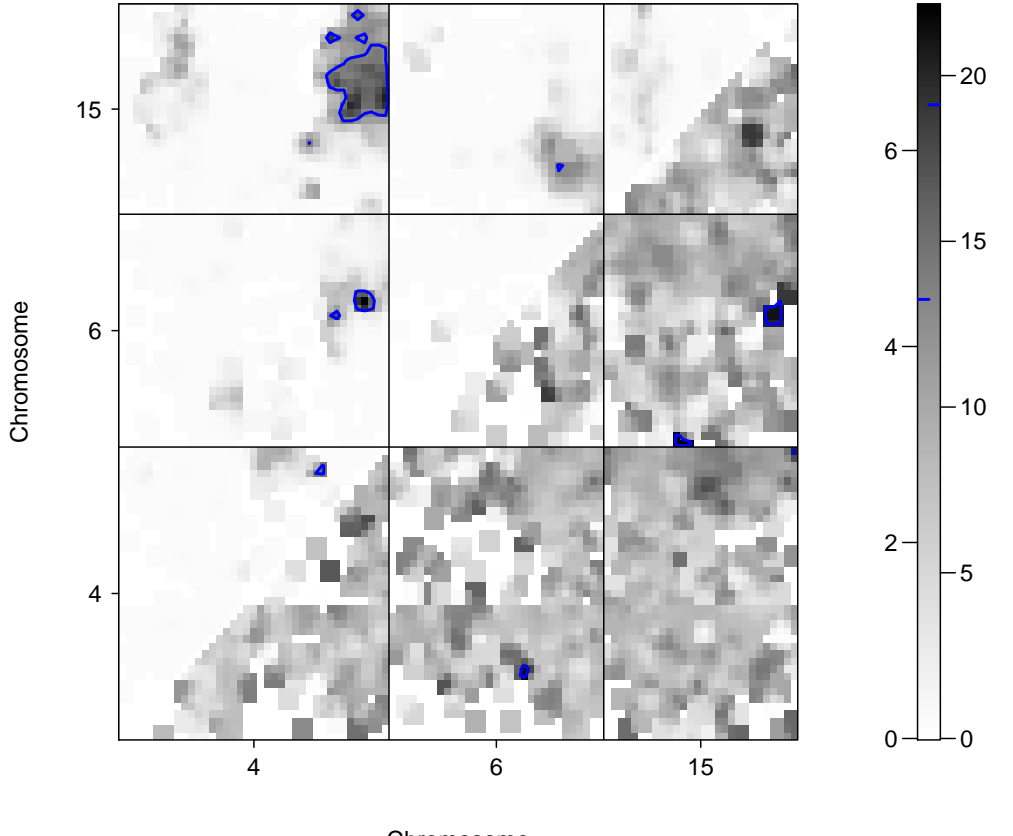

Chromosome

## 7 1-D Epistasis Slices

We then examine 1-D slices through the 2-D surface for epistatic pairs in the reduced model, to focus on epistasis for those identified pairs. We show 1-D slices of the LOD and the epistatic effects. In addition, we show interaction plots at the nearest markers.

```
> cross <- bmq.genoprob(cross, step=2)
> if(!is.null(archpairs)) {
+ for(i in seq(nrow(archpairs$chr))) {
+ chri <- archpairs$chr[i,]
+ posi <- archpairs$pos[i,]
+ bmq.showtwo(cross.bmq, chri, posi, byrow = FALSE)
+ }
+}
```
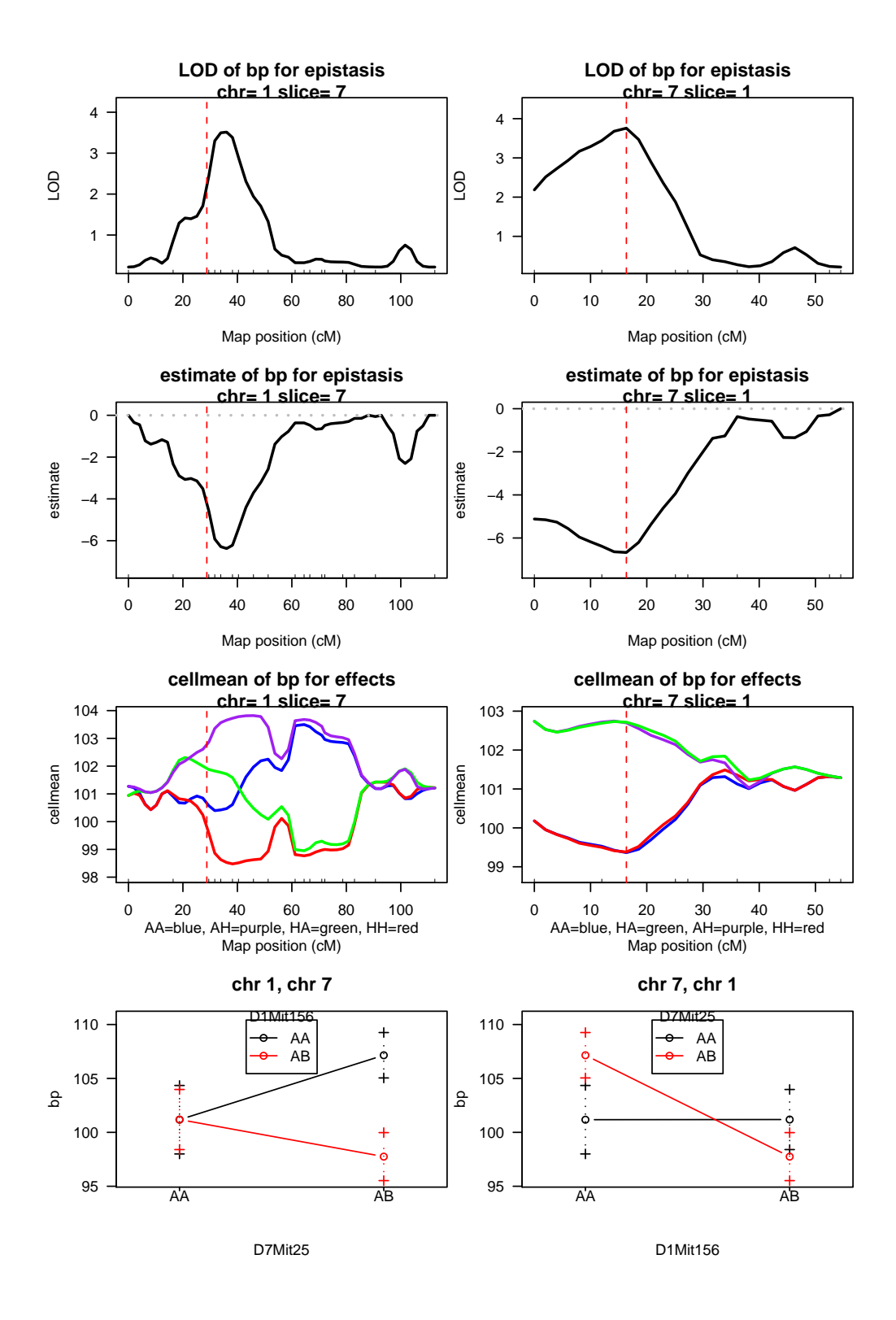

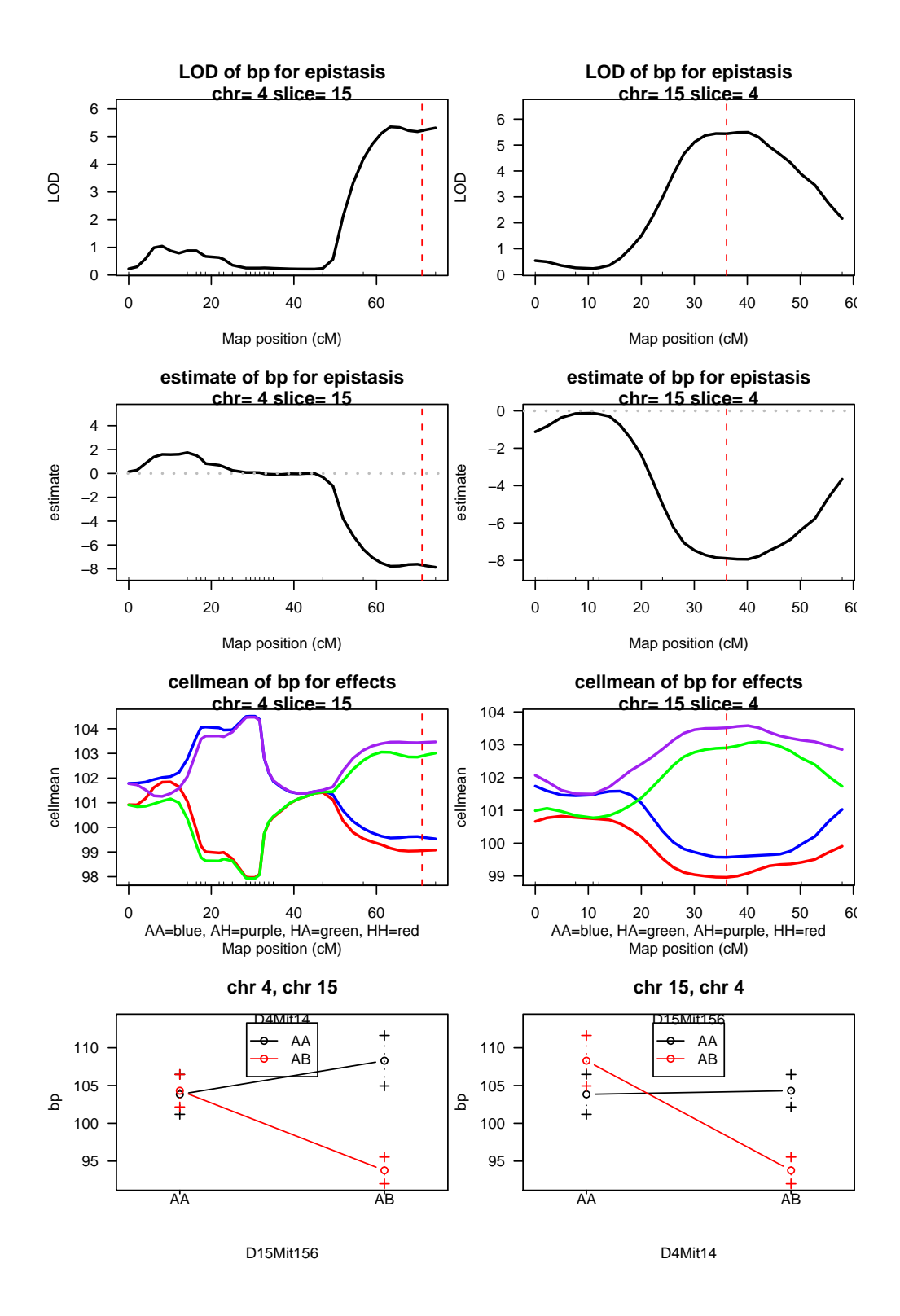

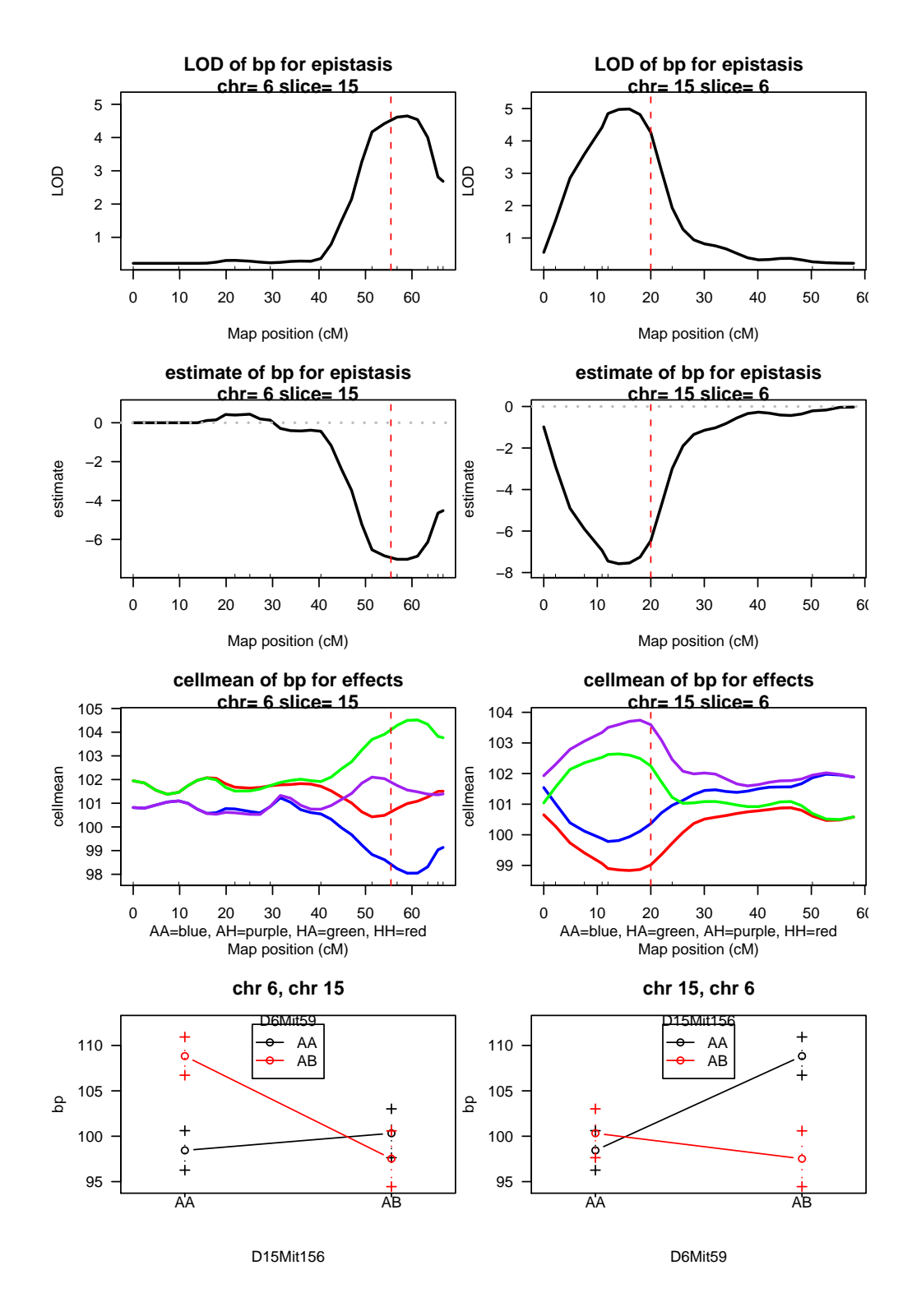

## 8 User Customized Section

We know from previous work that there are main QTLs on chromosomes 1 and 4, and epistatic pairs involving 6 and 15, and 7 and 15. Here we pick the nested model that contains these QTL.

```
> arch3 <- bmq.subarch(cross.step, main = c(1, 4), epistasis = data.frame(q1 = c(6),
+ 7), q2 = rep(15, 2))> t(arch3$qtl)
      2 11 14 25
chr 1.0 4.0 6.00 15.0
pos 67.8 29.5 55.47 25.5
> t(arch3$pairs)
   3
q1 14
q2 25
> cross.step2 <- step.fitqtl(cross, qtl, pheno.col, arch3)
> summary(cross.step2)
    Length Class Mode
fit 2 fitqtl list
arch 2 -none- list
```
Now we do a formal comparison of this reduced model with the fuller model we automatically uncovered. It appears that the fuller model is a much better fit.

```
> anova.fitqtl(cross.step, cross.step2)
```
df SS MS LOD %var Pvalue(Chi2) Pvalue(F) Model 6 1459.469 243.24491 6.742999 8.260087 2.06e-05 4.28e-05 Error 238 11035.324 46.36691 Total 0 0.000

## 9 Cleaning Up

That completes the template. Now the penultimate task is to remove the objects created by R/bmqtl, if this is desired by the user.

```
> if (remove.bmq) {
+ bmq.remove(cross.bmq)
+ rm(cross, pheno.col, threshold, maxpairs, n.iter, n.draws,
+ remove.bmq)
+ }
```
Finally, run pdflatex twice on the file hyperpaper.tex and use a free Acrobat reader to view.